# 电子表格-显示本月值和累计值

累计是指在同一年度中从首个月份到当前月份数据值的和。

# 用例说明

以下说明如何在电子表格中实现同时显示本月值和累计值的效果。

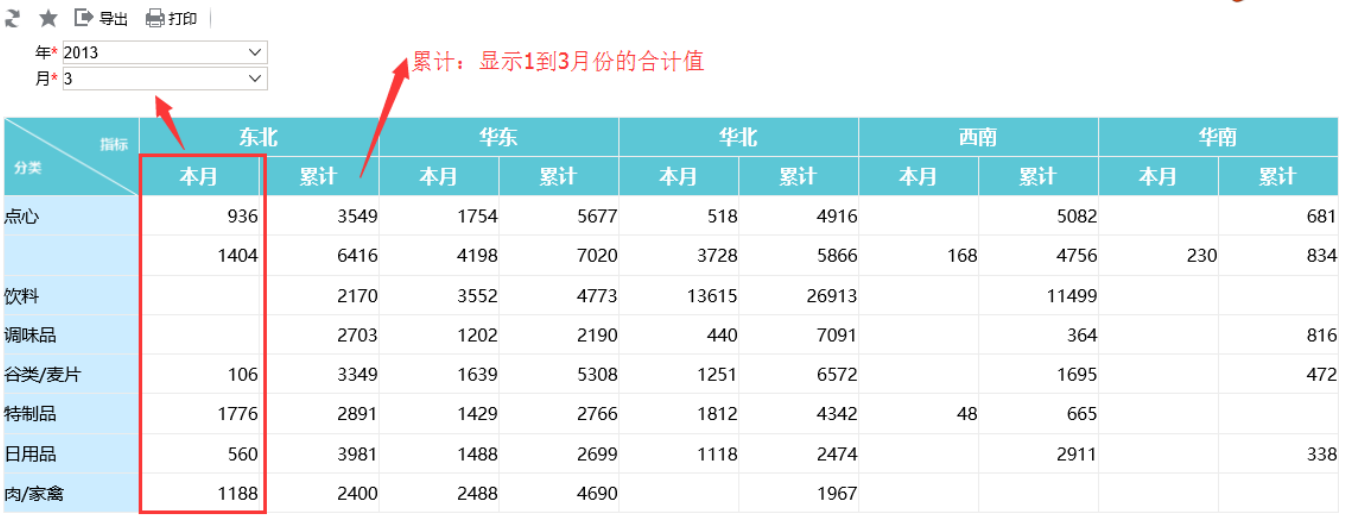

## 实现步骤

要实现上面的效果,请执行以下操作。

(1) 准备好数据集。

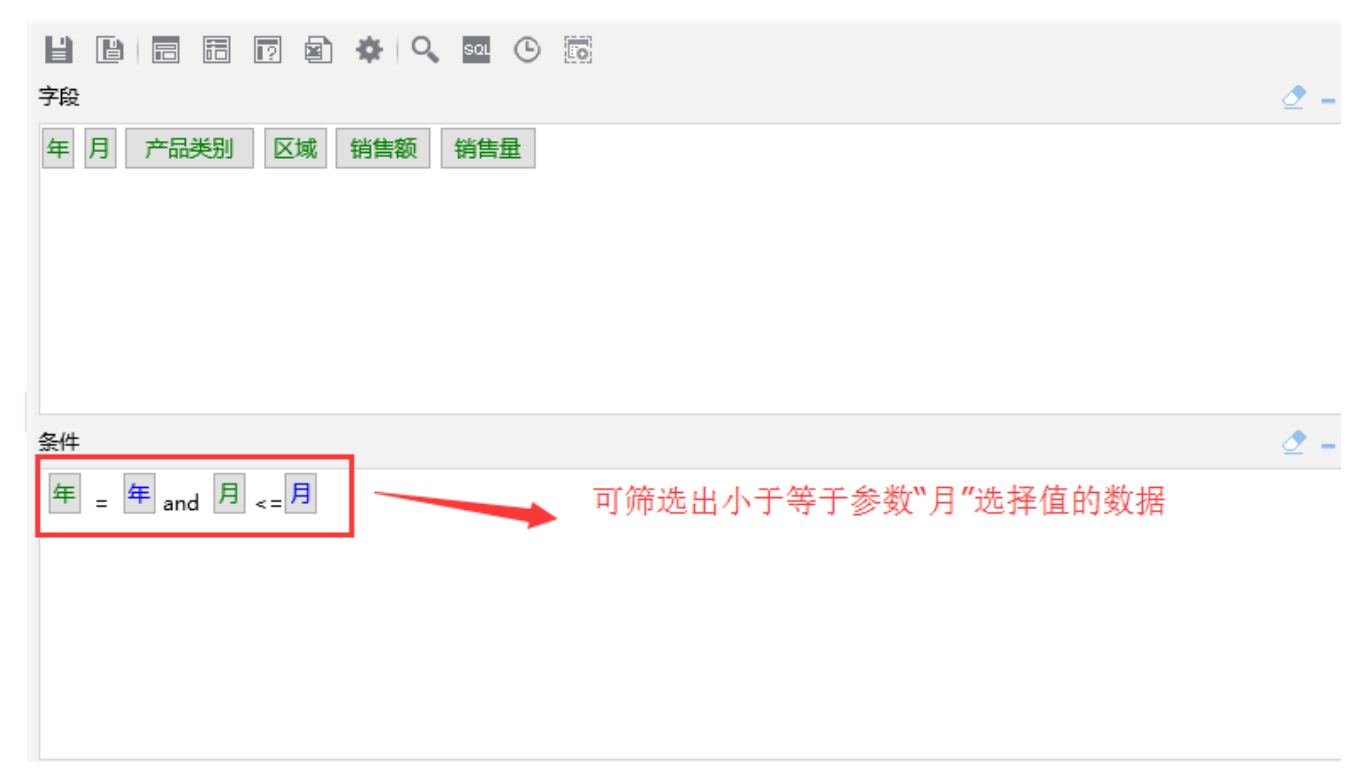

### 查询数据:

### 2 | 山| 图形 同| 视图 图| 增删 | 章 设置 | 2 | 汇总 | 2 | 参数 | □ | 导出

新报表

年★ 2013  $\checkmark$ 

月\* 3

#### $\checkmark$ (首页]上页[下页]尾页] 第1 页,共25页每页10 行,共245行

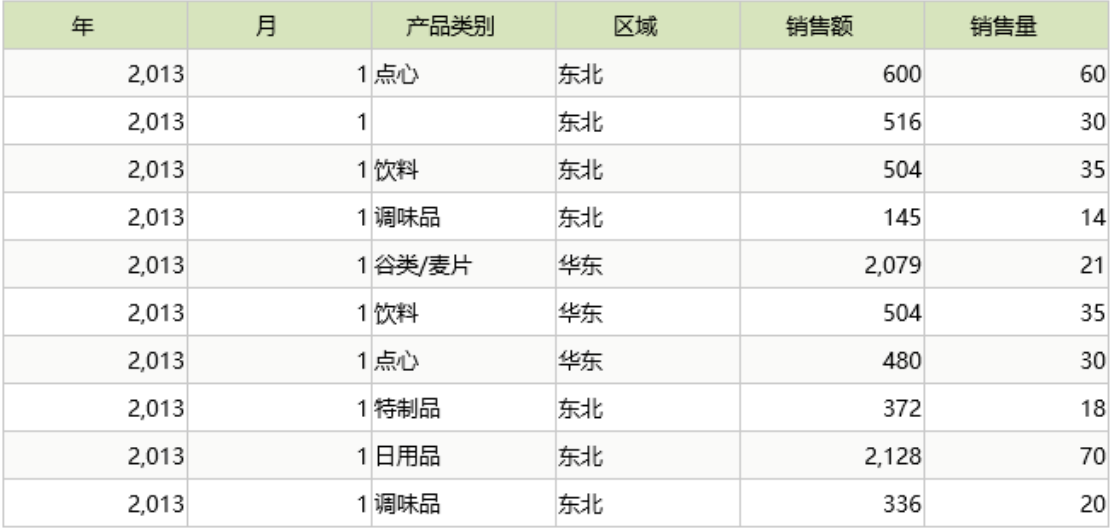

### 数据集的创建参[考数据集定义](https://history.wiki.smartbi.com.cn/pages/viewpage.action?pageId=35750198)等章节

### (2) 创建电子表格。

绘制表样,并从右侧资源树中找到第一步准备的数据集,将其中的区域、产品类别、销售额(用于显示本月数据)、销售额(用于显示累计数据)拖 动到对应的单元格。其中,销售额单元格设置为 "不扩展—汇总"方式,实现产品类别自动汇总。

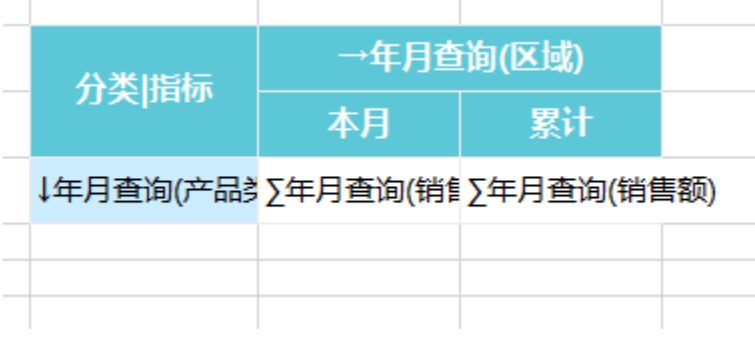

(3) 设置过滤,实现对本月数据的显示控制。

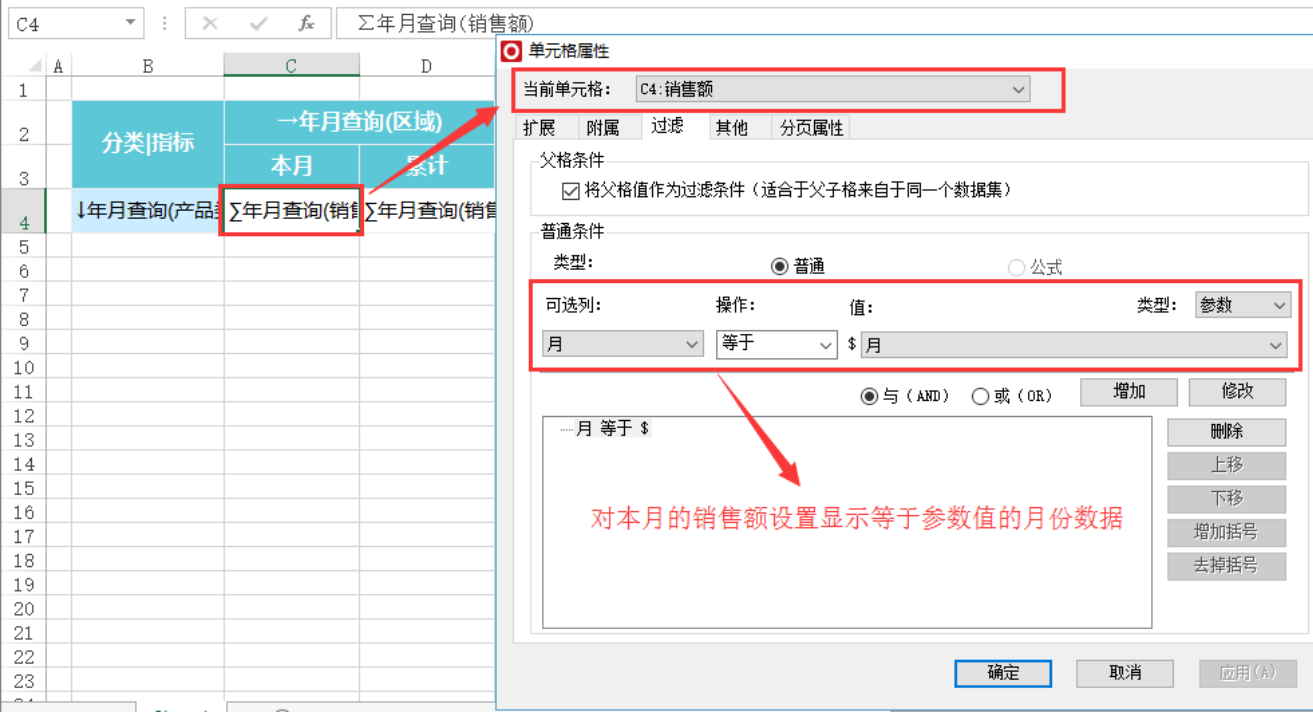

(4) 点击【发布】按钮,将电子表格保存在服务器。

(5) 点击【发布预览】按钮,查看最终报表效果。